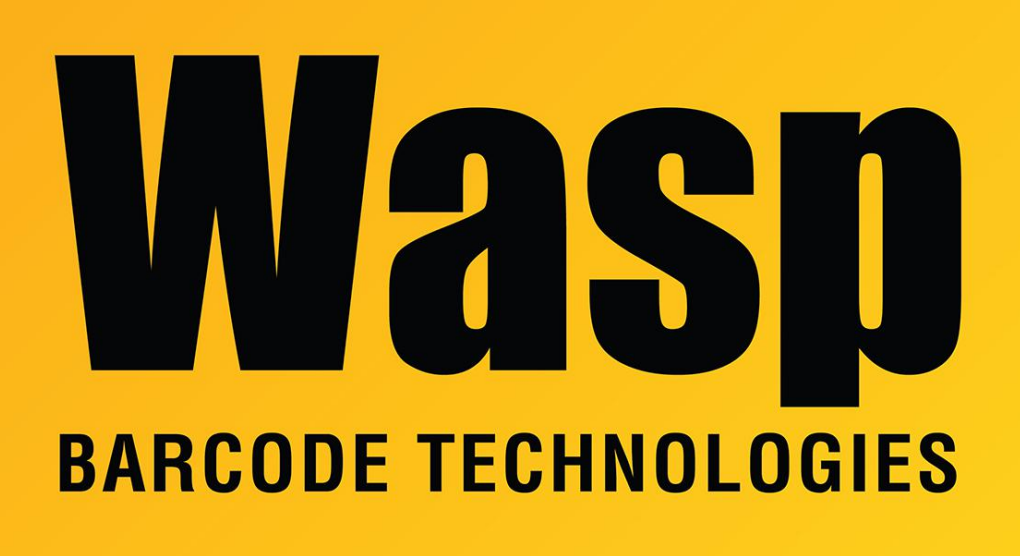

[Portal](https://support.waspbarcode.com/) > [Knowledgebase](https://support.waspbarcode.com/kb) > [Discontinued Products](https://support.waspbarcode.com/kb/discontinued-products) > [InventoryControl](https://support.waspbarcode.com/kb/inventorycontrol) > [Version 7](https://support.waspbarcode.com/kb/version-7-2) > [InventoryControl v7: Price doesn't show on the Pick Order's Invoice](https://support.waspbarcode.com/kb/articles/inventorycontrol-v7-price-doesn-t-show-on-the-pick-order-s-invoice)

## InventoryControl v7: Price doesn't show on the Pick Order's Invoice

Scott Leonard - 2017-04-10 - in [Version 7](https://support.waspbarcode.com/kb/version-7-2)

## **Problem**

- List Price has been set in an Item's properties, but it doesn't automatically fill into the Price field on the Pick Order.
- If this is overlooked, the price shows as 0 when printing the Invoice from the Pick Order.
- If the user notices and specifies the price on the pick order, that price prints on the Invoice as expected.

## **Reason**

The Pick Order's price auto-fills from the item's Sale Price, not List Price.

List Price is the suggested retail price, while Sale Price is what the customer actually pays. This is similar to "suggested retail" and "your price" in a retail store.

## **Solution**

In the item properties, when specifying the price that the customer pays, put it in the Sale Price field.